# **[معرف کامل مادربرد](https://kavircomputer.ir/%d9%85%d8%b9%d8%b1%d9%81%db%8c-%da%a9%d8%a7%d9%85%d9%84-%d9%85%d8%a7%d8%af%d8%b1%d8%a8%d8%b1%d8%af-kc5014-261.html) [5014KC](https://kavircomputer.ir/%d9%85%d8%b9%d8%b1%d9%81%db%8c-%da%a9%d8%a7%d9%85%d9%84-%d9%85%d8%a7%d8%af%d8%b1%d8%a8%d8%b1%d8%af-kc5014-261.html)**

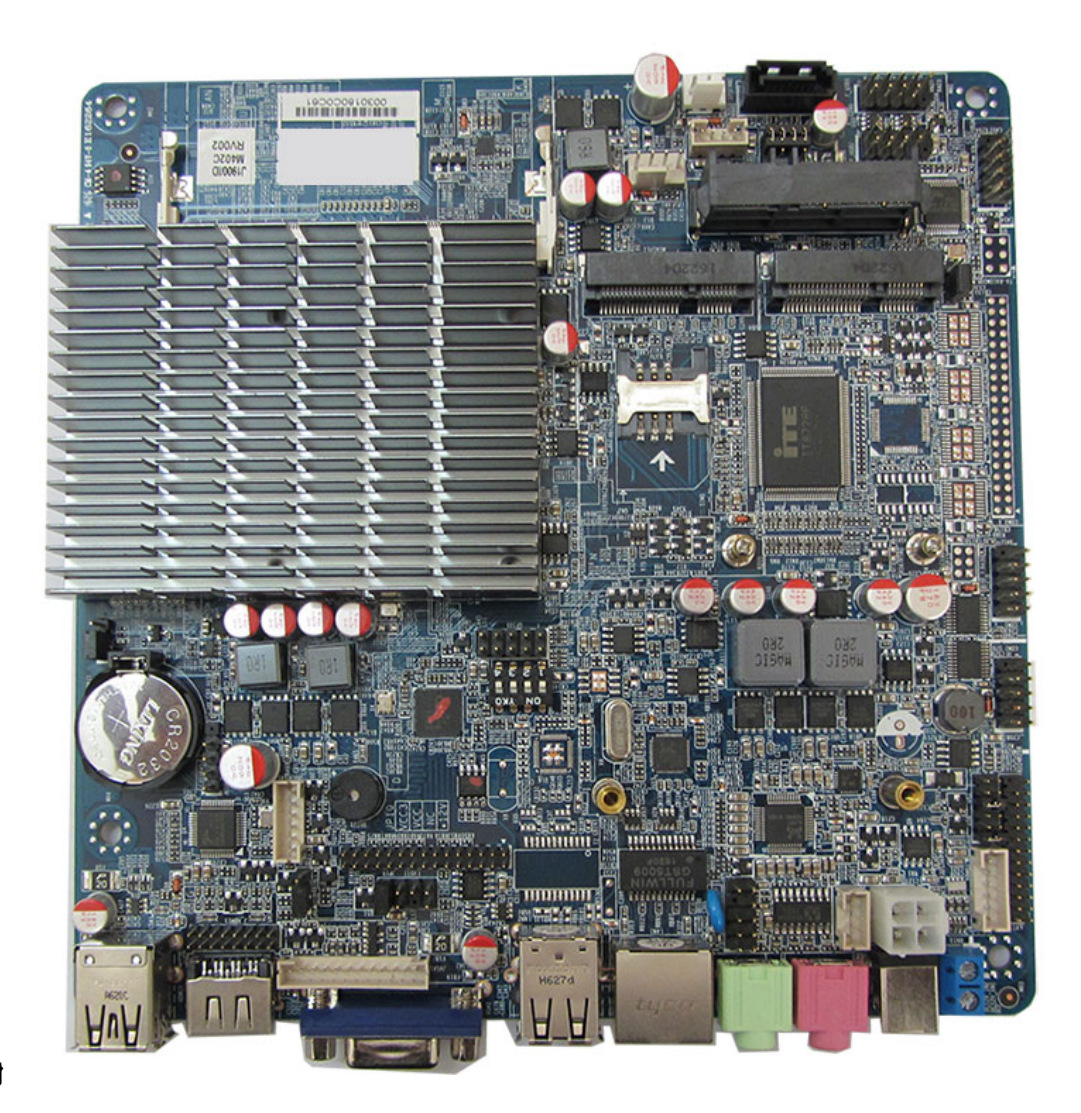

**[ا](http://kavircomputer.ir/wp-content/uploads/2017/01/kc5014-kavircomputer.jpg)طلاعات کل**

**محصول:**

این مادر برد در سایز 17\*17سانتی متر ، با سرعت بالا و چهار هسته ای با cpu j1900 می باشد.

این مادر برد قابلیت نصب ویندوز های 7 و8 معمولی را دارد و گرافیک intel HD را ساپورت میکند.

یکی از ویژگیهای مهم این محصول قابلیت اتصال مستقیم هارد ساتا 2.5 اینچ می باشد همچنین قابلیت اتصال مستقیم led های سایز های مختلف به صورت مستقیم به روی مادر می باشد و همچنین دارای پورت LPT و دو عدد پورت COM و ی GPIOم باشد.

CPU : Integrated Intel®J1900/2.00GHz Quad core, TDP 10W **Chipset**: Intel<sup>®</sup> Bay trail SOC Memory : 1\*SO DDRIII, Only Support 1600/1333MHz DDR3L/1.35V Memory, Up to 8GB **Display**: Integrated Intel®HD Graphics Support 1\*VGA,2\*HDMI,1\*LVDS(Dual channel support 24BIT) Support VGA: HDMI;LVDS Synchronous / asynchronous display

**LAN**:  $1*$  RTL8111F 10/100/1000 Mbps Ethernet Support Wake-on-LAN/PXE **Storage**:  $1*$  SSD 1\* SATAII 2.5 Inch notebook hard disk and 1\* SATA Hard disk interface for you choose

**Audio**: Integrated ALC662 6-Channel output, Support MIC/Line-out Advise  $3Ω5W$  loudspeake

**Expansion Slots :** 1\* Mini-PCIE Support WIFI/3G & 1\* MSATA Support SSD/WIFI, SSD transfer rate up to 6Gbps

**Rear I/O : 2\* USB2.0**  $1*$  HDMI  $1* VGA$  $1*$  RJ-45  $1*$  Line out (Green)  $1*$  Mic (Red )  $1*$  12V DC JACK

**Internal I/O**: 1\* LVDS(2\*15pin), Dual channel support 24BIT LCD Display  $1*$  LVDS INVERTER( $1*6$ pin)  $1*$  JHDMI( $2*8Pin$ )  $1*$  JVGA1 $(2*12pin)$  $2*$  RS232 COM (COM1 COM2 9pin Can choose live function)  $1 * LPT(2 * 13pin)$  $5*$  USB2.0(2\*2X5pin and 1\*1x4pin)  $1*PS/2(1*6Pin)$  $1*$  AUDIO (Front Audio interface  $2*5$ pin)  $1*$  SIM Card socket.  $1*$  PWROUT Hard disk power supply interface  $1*$  FP1 ( $2*5$ pin Front panel buttons and LED connected)  $1*$  ATX 12V Can be  $+12V$  Input and output power interface

**Fan interface :** 1\* CPUFAN 4pin;1\* SYSFAN 3pin

**GPIO:**  $1*$  GPIO (Support 4-way GPIO function)

**BIOS**: AMI 64MB Flash ROM

**Watchdog**: Support hardware reset function  $(L256, 0~255$  seconds)

**Power Input:** DC 12V Single power supply

**Operating Temp.: -10°C~60°C** 

**Storage Temp.: -20°C~70°C** 

**Humidity** : 5%-95% (relative humidity; non-condensing)

**Dimension:** (L)170mm x (W)170mmx(H)22mm

**نحوه ی کار با مادربرد:**

ولتاژ کاری مادربرد12 ولت 3 تا 5 امپر هست که آداپتور مخصوص ان داخل سایت هست

جهت روشن و خاموش کردن مادربرد میتوانید دو پین pw وbn را اتصال کوتاه کنید و برای reset کردن هم دو پین مقابل BN-PW را اتصال کوتاه مینیم .

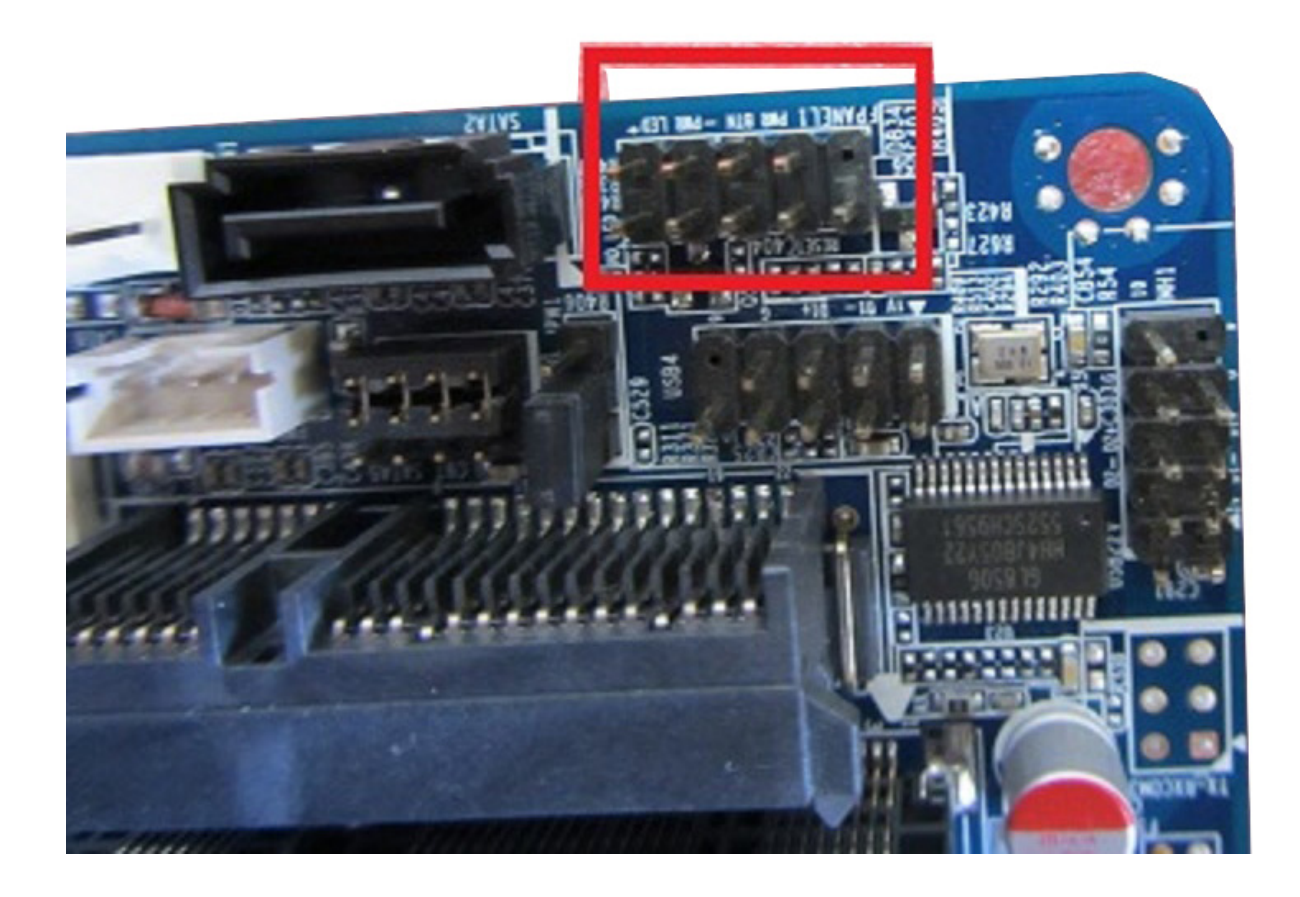

#### **و جهت اتصال رم و هارد به شل زیر عمل م کنیم:**

**توجه :**جا مپری که در شکل زیر میبینید جهت انتخاب این است که از کدام نوع هارد(هارد لپ تابی یا ssd ) استفاده میکنید. در واقع اگر با این مشکل مواجه شدید که هارد لپ تابی شما توسط مادربرد خوانده نمی شود میتوانید این جامپر را جابجا کنید.

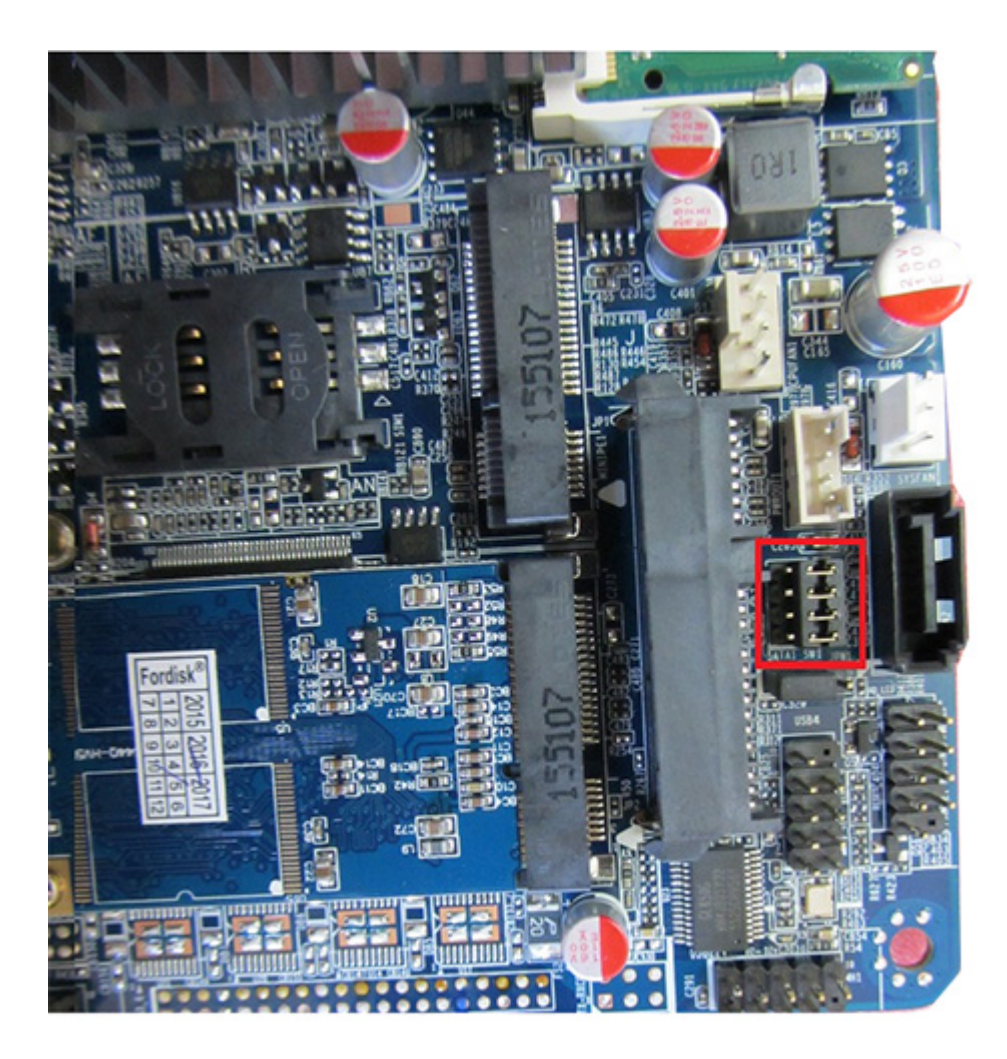

توجه شود که هارد را باید در اسلات SATA MINI زده شود و کارت wifi در اسلات MINIPE زده شودو جهت اتصال هارد لپ تابی باید به شکل زیر عمل کنید:

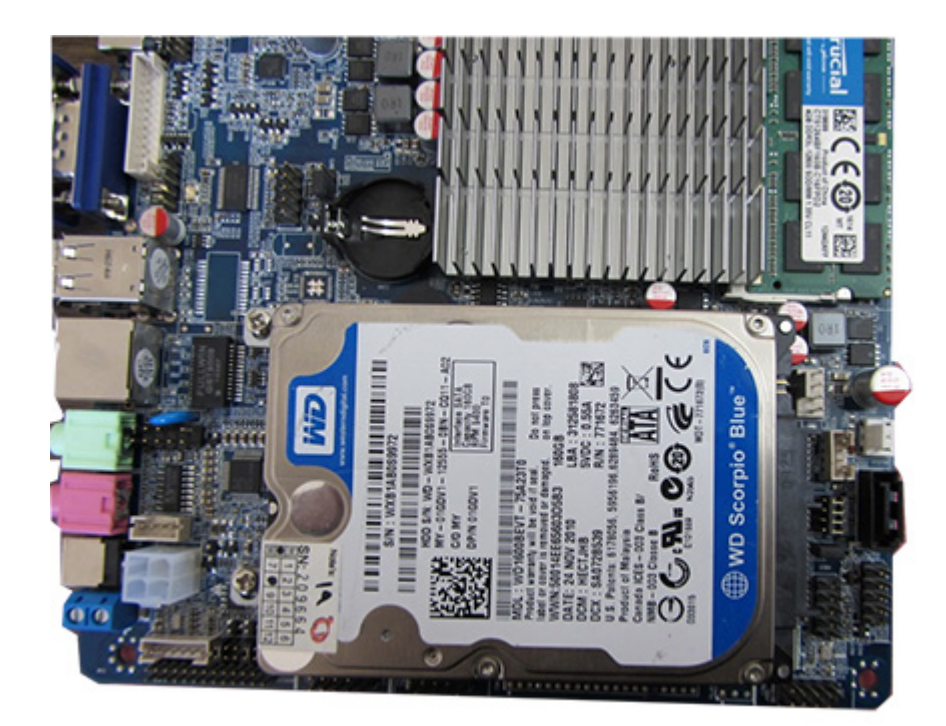

**تصویر را میتوانید از سه طریق VGA,HDMI و LVDS روی مانیتور یا LED مد نظر خود انتقال دهید.**

#### **تنظیمات BOOT**

جهت رفتن داخل BOOT باید بعد از RESTART کردن کلید Delete را فشار دهید بعد از وارد شدن به بـوت در تـب main در قسـمتselection os اگـر وینـدوز 7 نصـب مـ کنیـد روی وینـدوز7 واگـر وینـدوز8 نصـب مـی کنیـد روی وینـدوز 8 قـرار دهیـد وگرنـه وینـدوز وارد نصـب نمیشـود و در قسـمت data system و time system زمان و تاریخ را تنظیم کنید

جهت اینه تصویر را از lvds بیرید اول طبق تصویر زیر کابل lvds را به مادربرد اتصال داده و تنظیمات زیر را در boot انجام می دهید:

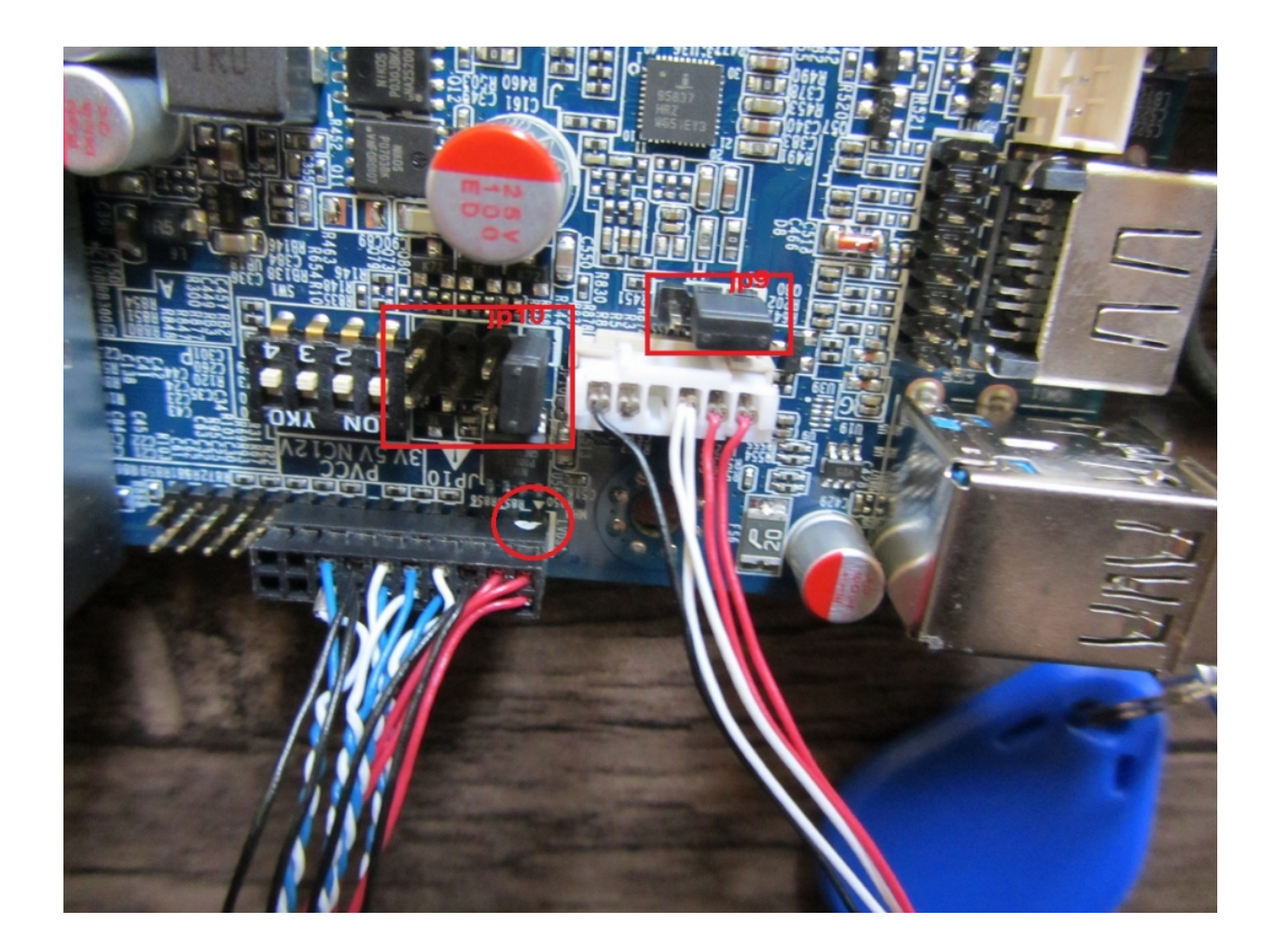

توجه: مانند تصویر زیر باید10jp را روی 3 ولت قرار داده یعن جامپر1\_2 وگرنه اگر روی 12 ولت باشد در لحظه و روی 5 ولت باشد در دراز مدت led شما م سوزد.

توجه: مانند تصویر زیر باید ${\rm pp}$  را روی 12 ولت قرار داده یعنی جامپر1\_جهت تامین برق بک لایت

اطلاعات تکمیلی در مورد این دو جمپر را میتوانید در دیتا شیت این محصول مطالعه کنید.

توجه: و همچنین باید کابل 20 پین lvds را جای که نقطه سفید دارد به پین شماره 1 سوکت 30 پین قرار دهید.

در تـب chipset گزینـه Bridge north انتخـاب و در Control LCD و از انجـا گزینـه Boot-IGFX Display جهت انتخاب اینه تصویر روی VGA یا HDMI یا هردو باشد که در حالت پیش فرض روی defult VBIOS قرار دهید.

با فعال کردن گزینه lvds panel type میتوانید رزولیشن ال سی دی مورد نظر خود را تنظیم کنید که در حالت پیش فرض روی VBIOS defult قرار دهید. در تـب save and exit مـی توانیـد تنظیمـات بـوت را بـه حـالـت پیـش فـرض بـر گردانیـد بـا زدن گزینـه defults restor و yes را انتخاب کنید

و اگر بخواهید با فلش ویندوز نصب کنید در تب boot باید boot fast را فعال کنید

و در قسمت option boot میتوانید هارد خودرا مشاهده کنید:

و دراخر درتب بوت گزینه exit and save را جهت save تنظیمات بزنید

#### **تنظیم صفحه نمایش:**

برای تنظیم صفحه نمایش باید میکرو سویج های تعبیه شده روی برد که در شکل زیر میبینید طبق جدول زیر تنظیم کرده و بعد کامپیوتر خود را ریستارت کرده وارد boot شوید در تب chipset رزولیشن مورد نظر خود را انتخاب و اگر می خواهید از پورت lvds استفاده کنید آن هم انتخاب می کنید و تغییرات را ذخیره کرده تا صفحه نمایش شما تنظیم شود.

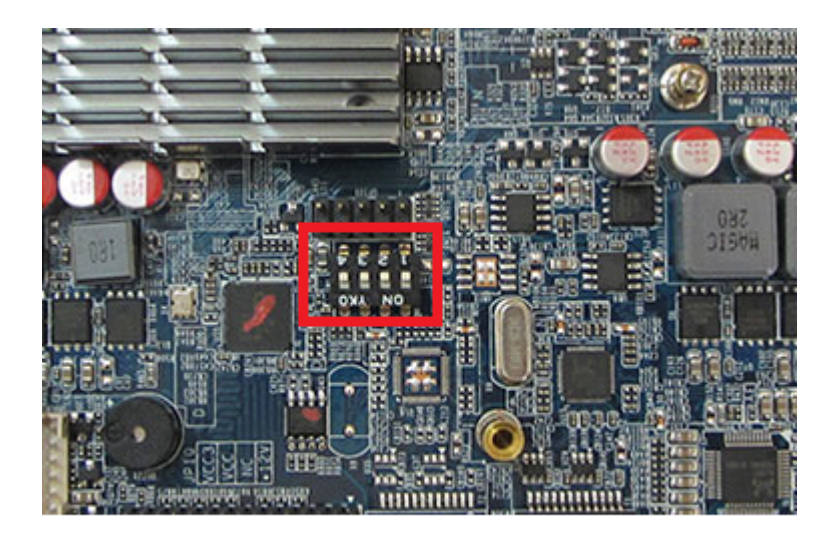

SW<sub>1</sub>

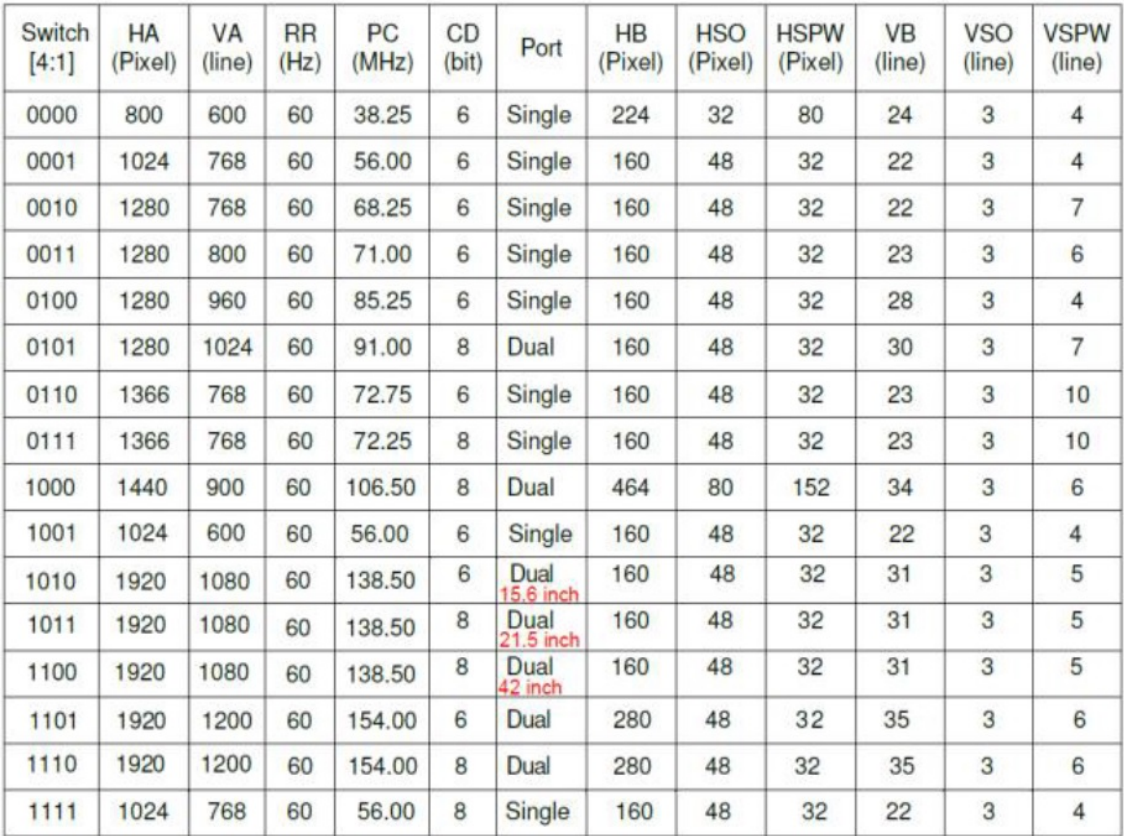

این مادربرد دارای دو پورت USB هسـت کـه بصـورت PIN هسـت و 3 عـدد پـورت USB2 و یـک USB3 می باشد و همچنین دارای2 عدد COM و پورتLPT می باشد.

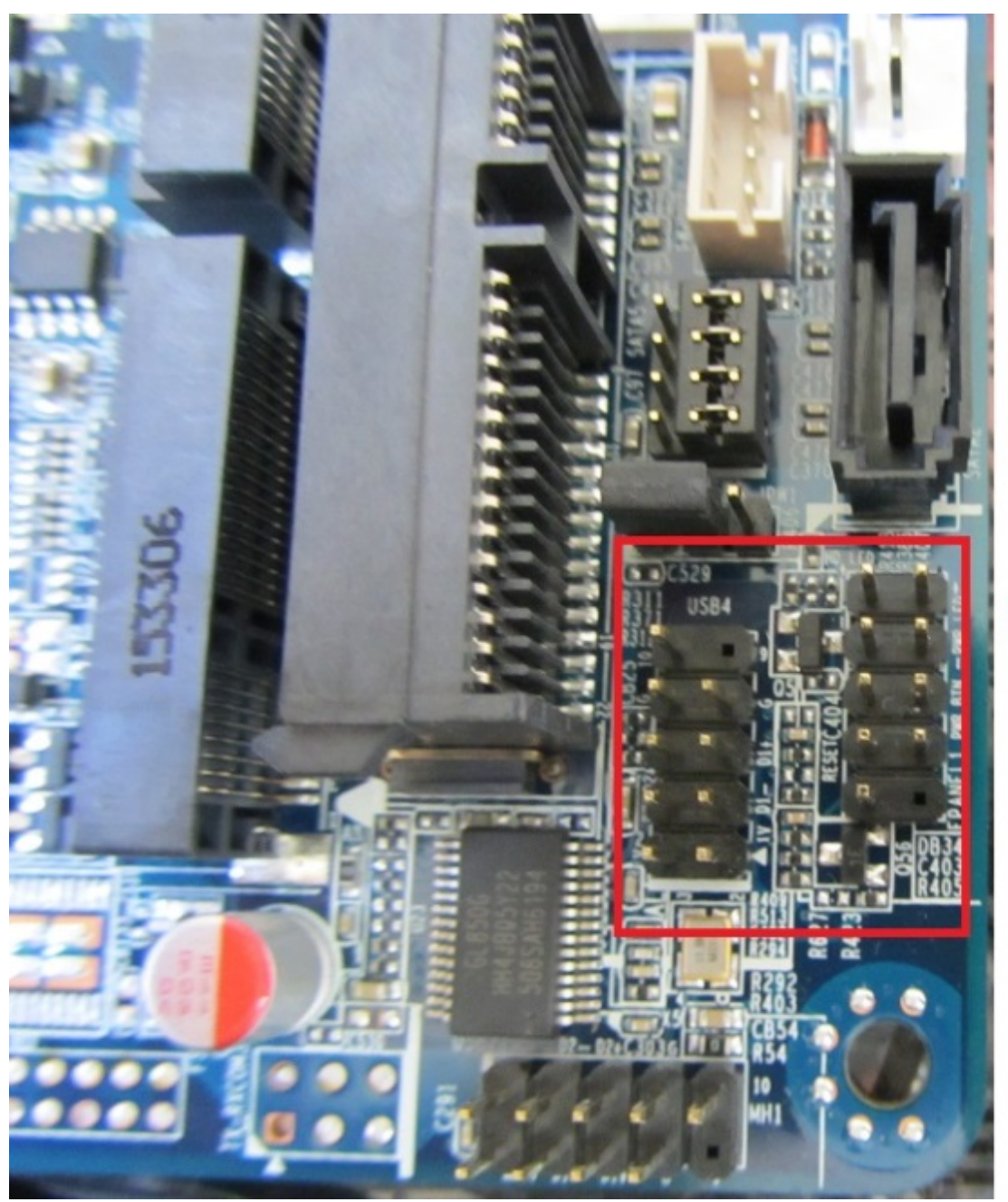

## **USB**

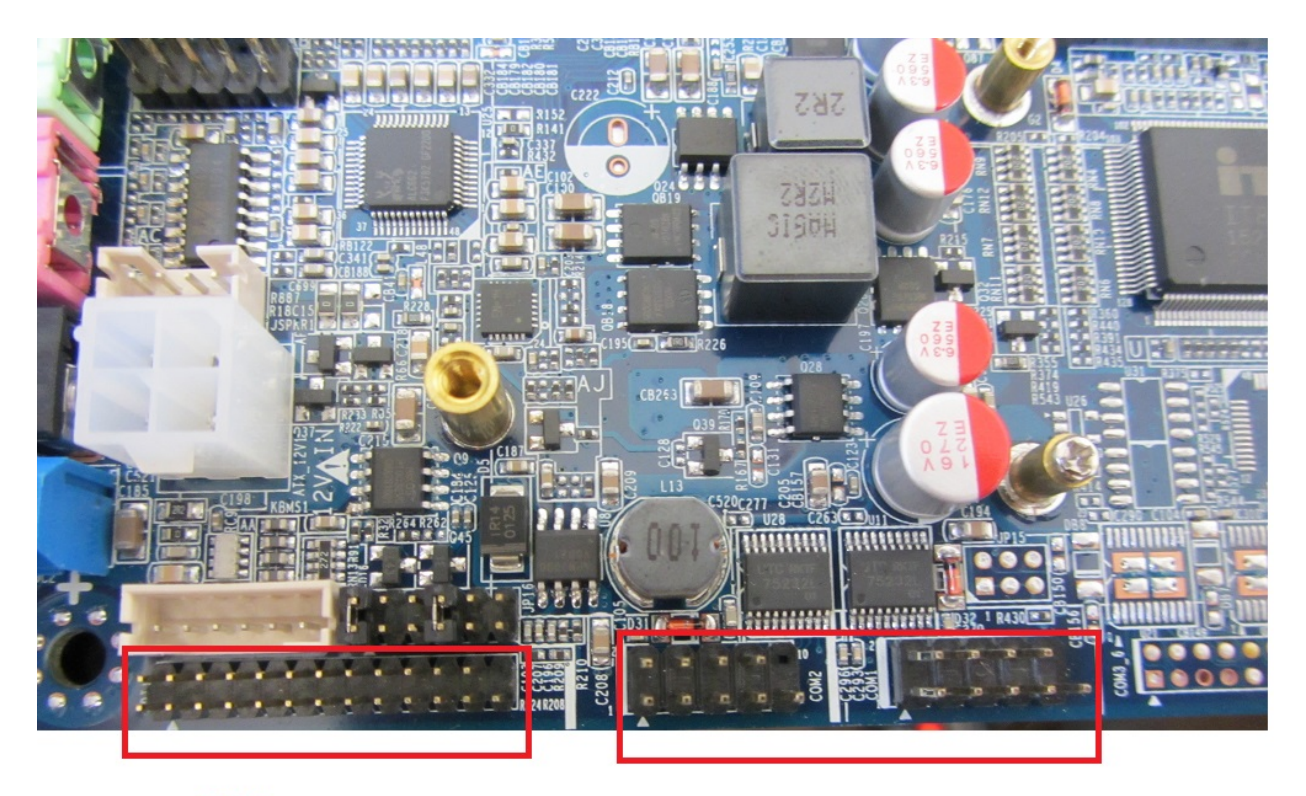

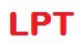

**COM** 

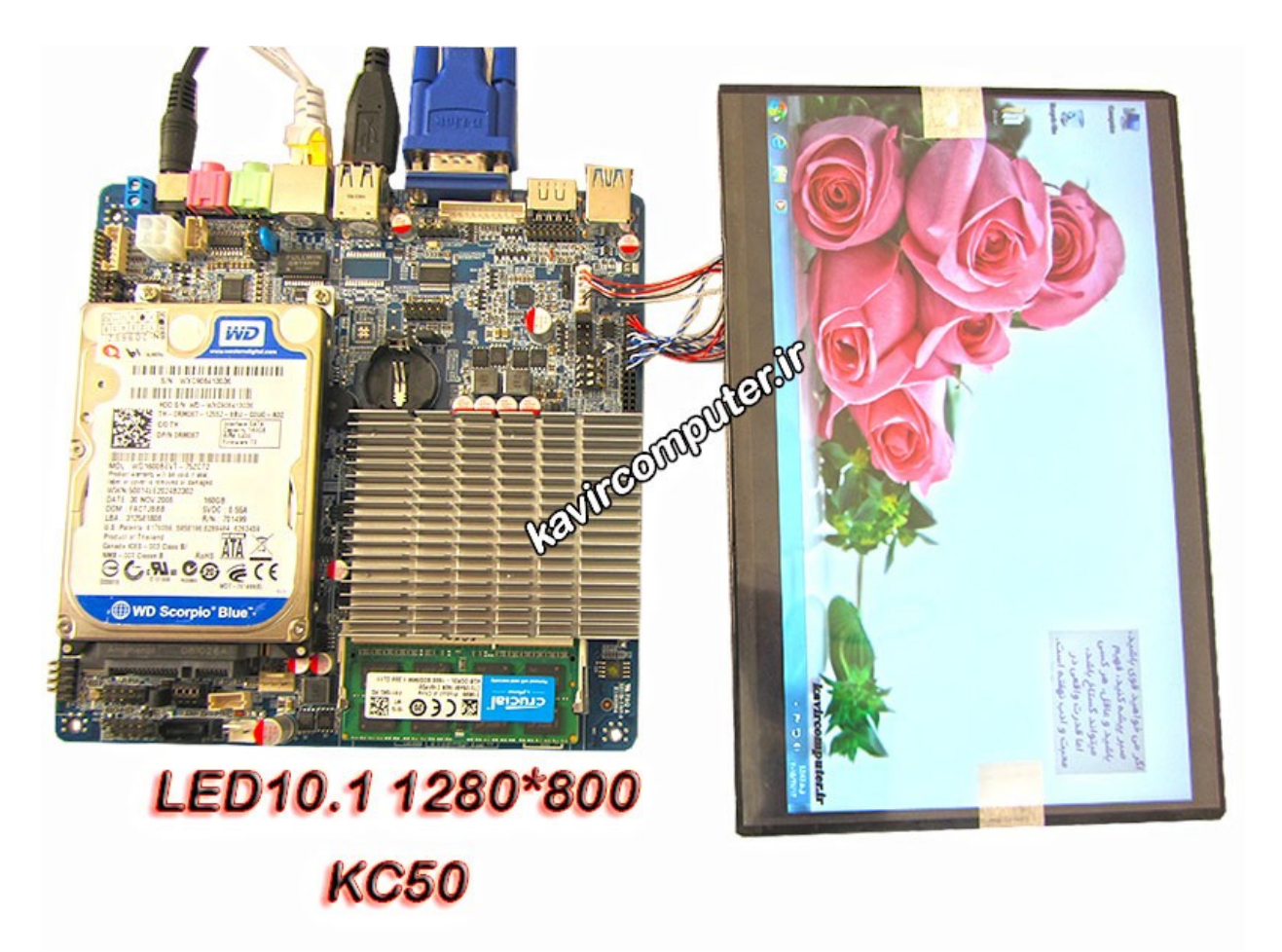

این مادربرد شامل VGA -HDMI و یک عدد lan می باشد.

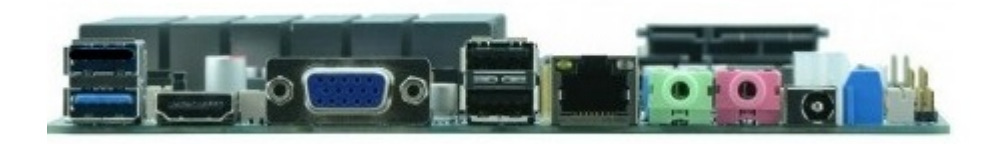

اگر بخواهید بصورت دست مادربرد خود را به حالت restor defalt قرار دهید جمپر زیر را در حالتی که مادربرد از برق کشیده و باطری بایاس دارد جابجا کنید بعد از حدود 20 ثانیه جمپر را به حالت قبلش برگردانید و مادربرد را روشن کنید:

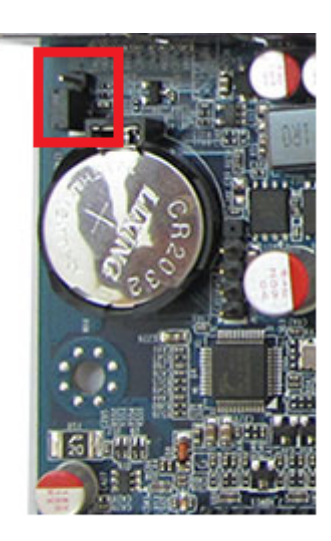

# **[معرفـ انـواع](https://kavircomputer.ir/%d9%85%d8%b9%d8%b1%d9%81%db%8c-%d8%a7%d9%86%d9%88%d8%a7%d8%b9-led-lcd-oled-%d9%88-%d9%88%db%8c%da%98%da%af%db%8c-%d9%87%d8%a7%db%8c-%d8%a2%d9%86-%d9%87%d8%a7-103.html) [OLED-LCD – LED](https://kavircomputer.ir/%d9%85%d8%b9%d8%b1%d9%81%db%8c-%d8%a7%d9%86%d9%88%d8%a7%d8%b9-led-lcd-oled-%d9%88-%d9%88%db%8c%da%98%da%af%db%8c-%d9%87%d8%a7%db%8c-%d8%a2%d9%86-%d9%87%d8%a7-103.html) [و ویژگـ](https://kavircomputer.ir/%d9%85%d8%b9%d8%b1%d9%81%db%8c-%d8%a7%d9%86%d9%88%d8%a7%d8%b9-led-lcd-oled-%d9%88-%d9%88%db%8c%da%98%da%af%db%8c-%d9%87%d8%a7%db%8c-%d8%a2%d9%86-%d9%87%d8%a7-103.html) [های آن ها](https://kavircomputer.ir/%d9%85%d8%b9%d8%b1%d9%81%db%8c-%d8%a7%d9%86%d9%88%d8%a7%d8%b9-led-lcd-oled-%d9%88-%d9%88%db%8c%da%98%da%af%db%8c-%d9%87%d8%a7%db%8c-%d8%a2%d9%86-%d9%87%d8%a7-103.html)**

## **LCD TFT:**

Thin Film Transistor مخفف T**FT** 

**LCD** مخفف Display Crystal Liquid

انواع LCD TFT همانطور که از نام آن ها مشخص است از یک صفحه نازک ترانزیستوری تشکیل شده که زیر صفحه ی LCD قرار می گیرد

اگر بخواهیم نحوه ی عملکرد LCD و TFT LCD را بطور ساده شرح دهیم وقتی به یک نقطه از LCD فشار وارد میکنیم کلیه pixel ها در LCD بر حسب شماره سطر و ستونی که در آن قرار گرفته اند آدرس دهی شده اند.

زمانی که همه pixel هایی که در یک سطر قرار گرفته اند با یک ولتاژ منفی تحریک شوند و همه pixel هایی که در یک ستون قرار گرفتهاند با یک ولتاژ مثبت شارژ شوند، آن پیکسلی که در تقاطع این سطر و ستون قرار گرفته است بالاترین ولتاژ را دریافت کرده و به این صورت آن پیکسل انتخاب می شود.

مشکل این حالت این است که همه پیکسلهایی که در آن سطر و ستون قرار گرفته اند میزان کمی از آن ولتاژ را دریافت می کنند و اگر چه بطور کامل انتخاب نمی شوند ولی حالت سایه روشن پیدا میکنند. که این مشکل در تکنولوژیTFT رفع شده است.

به این ترتیب در TFT هر pixel با ترانزیستور مربوط به خودش سوئیچ مشود.ترانزیستورهای این نمایشگرها بهصورت لایهای نازک در پشت آنها قرار گرفته است این امر این امکان را به هر pixel مدهد که جداگانه کنترل شود.

در واقع در این تکنولوژی هر pixel یک خازن کوچک است: یک ترانزیستور در جلو، یک لایه شفاف در عقب و یک لایه کریستال مایع در بین آنها قرار دارد.

#### **مزایای TFT :**

#### **مصرف انرژی پایین:**

این نوع از panel ها به دلیل استفاده از نیمه هاددی ها مصرف انرژی پایین دارند

#### **بدون تشعشع:**

به دلیل عدم استفاده از لامپ و مکانیزم تفنگ الکترونی و ولتاژ بالا (High Voltage) این مانیتورها امواج الکترو مغناطیسی با طول موج کوتاه که برای سلامتی بسیار خطرناک هستند را ندارند و این تنولوژی در مانیتورهای معمول وجود ندارد و با توجه به امنیت کاربر استفاده از این مدل بسیار بهتر هست

#### **وضوح و کیفیت تصویر بالا:**

خلق تصویر در LCD-TFT توسط میلیونها عنصر نیمه هادی مباشد. در این مانیتورها برای هر نقطه تصویر به طور فیزیکی یک نقطه (Pixel) روی صفحه تصویر وجود دارد که خود از سه عنصر نیمه

هادی برای سه رنگ اصلی تشکیل شده است.

به این ترتیب، در این مانتیورها اطلاعات دیجیتال مستقیماً با روشن و خاموش کردن این عناصر نیمه هاد*ی* ایجاد تصویر مینمایند.

#### **لرزش تصویر:**

بدلیل اثرپذیری پرتو الکترون (پرتویی که توسط تفنگ الکترونی در لامپ تصویر (CRT) ایجاد کننده تصویر میباشد) از امواج الکترو مغناطیس محیط کار (Noise) که توسط سایر دستگاههای برقی و الکترونیکی تولید میشوند، لبه های تصویر در مانیتور معمولی دارای لرزش میباشند، برای رفع این مشکل در مانیتورهای معمولی فرکانس نمایش تصویر را بالا میبرند تا این لرزشها توسط چشم انسان قابل مشاهده نباشد که نهایتاً این امر باعث ایجاد هاله در لبه های تصویر مشود. در صورت که در مکانیزم TFT-LCD به دلیل اینکه هر نقطه تصویر توسط یک عنصر نیمه هادی که به طور فیزیکی به آن اختصاص دارد، ایجاد میشود، بدون نیاز به بالا بردن فرکانس نمایش تصویر، هیچگونه لرزش و یا هالهای در تصویر وجود ندارد و این باعث بالا رفتن قابل ملاحظه کیفیت تصویر مشود.

#### **فاصله نقاط تصویر:**

در مانیتور معمولی، محدودیتهای مکانیزم تفنگ الکترونی عملاً باعث محدودیت در کاهش فاصله نقاط تصویر مشود.(x0.4=pitch pixel (در صورت که در تنولوژی LCD-TFT با استفاده از فناوری روز دنیا در زمینه ساخت نیمه هادی مختلف این فاصله به حداقل رسیده (x0.264=pitch pixel (و تصویر دارای وضوح بسیار بالا می باشد.

رنگهای واقعی: در تکنولوژیTFT-LCD رنگها از ترکیب سه رنگ اصلی توسط سه عنصر نیمه هادی ایجاد میشوند لذا با توجه به دقیق بودن طول موج رنگ ایجاد شده توسط عنصر نیمه هادی، رنگـها کاملاً طبیعی و واقعی میباشند.

در حالیکه چون نور و رنگ در مانیتور معمولی (CRT) توسط مواد شیمیایی فلورسانس تولید می،*ش*ود، اولاً رنگ۵ا دقیق و واقعی نبوده و ثانیاً در طول زمان به دلیل پایین آمدن تدریجی حساسیت این مواد شیمیای<sub>ی</sub>، رنگها ت**غ**ییر کرده و شفافیت آنها کاهش مییابد.

#### اندازه واقعی تصویر:

به دلیل محدودیتهای استفاده از لامپ تصویر (CRT) برای مانیتور، اندازه واقعی تصویر در این گونه مانیتورها کمتر از اندازه نامی آنها است.

به عنوان نمونه، سطح مفید یک مانیتور 15 اینچ معمولی، عملاً در حدود 8/13 اینچ میباشد. در صورتی که نمایشگر TFT-LCD از تمامی سطح بهرهمند بوده و اندازه واقعی تصویر دقیقاً به اندازه نامی آن است. لذا ابعاد واقعی تصویر برای مانیتور 1/15 اینچ TFT-LCD برابر با 23×7/30 سانتی متر می باشد.

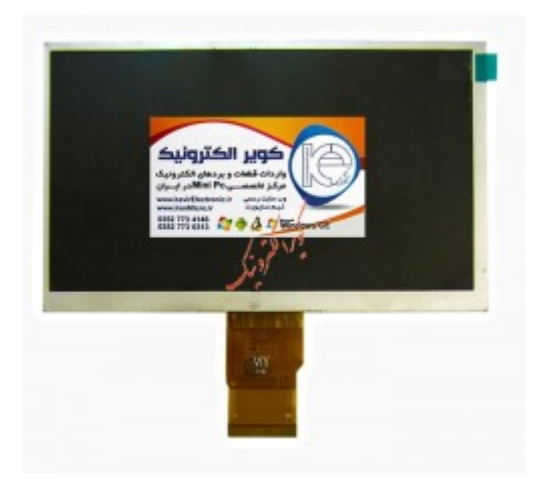

### **انواع LED:**

#### LED: مخفف Diode Emitting Light

led ها برای نمایش تصویر از دیودهای نوری یا همان led استفاده م کنند که در قسمت پشت و دورتادور صفحه موجود می باشند.

#### **از مزیت های انواع LED:**

#### **کیفیت تصاویر تیره:**

در lcd برای نمایش تصاویر تیره باید کریستال ها را بچرخانند تا راه نور را ببندند که اینکار باعث می شود که جزییات از بین برود اما در انواع led بجای جلوگیری از ورود نور ، در پشت led آن را کم رنگ می کند که باعث می شود تصاویر تیره با کیفیت بالاتری بدست اید.

#### **دقت رن:**

led ها از مکانیزم RGB استفاده می کنند و رنگ های حقیقی را به نمایش می گذارند.بنابراین از دقت رنگ بلایی برخوردار هستند اما lcd های معمولی این گونه نیست

#### **طول عمر:**

چون از led نوری استفاده می شود از طول عمر بالایی برخوردار هستند و سازندگان آنها ادعا می کنند 100 هزار ساعت قابل استفاده هستند.

از لحاظ مصرف انرژی و مسائل زیست محیطی نیز حائز اهمیت هستند چرا که به دلیل استفاده از led های نوری دیگر تشعشع تولید نمی کنند و گرمای کم تر تولید می کنند.

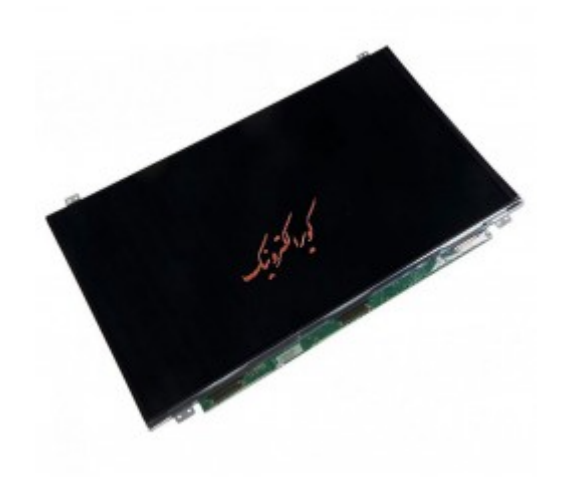

## **انواع OLED:**

OLED: مخفف Diode Emitting Light Organic

OLEDها بسیار سب و نازک و کم مصرف هستند چرا که از دیود های آل ساطع کننده نور استفاده می کنند و چون این دیود ها خودشان نور می دهند دیگر نیاز به نور back light ندارند .

از مزایای دیگر این نوع تلویزیونها میتوان به مواردی همچون درخشندگی بیشتر در مقایسه با سایر فناوریهای نورپردازی از پشت، سرعت بالای بازسازی صفحه و واکنش سریعتر به تغییر سینالها که باعث میشود این تلویزیون برای نمایش فیلمهای سینمایی ایدهآل باشد، مقاومت زیاد در برابر ضربه و چرخشهای ناگهانی، کارایی بالا در دماهای مختلف و شرایط گرمایی نامناسب و مصرف پایین انرژی به علت عدم استفاده از نور پسزمینه اشاره کرد.

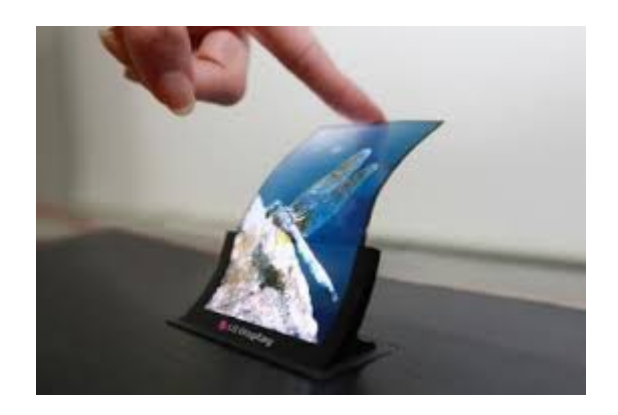

**اطلاعات کل در مورد انواع LED,LCD:**

**Resolution:**

مشخص می کند که صفحه ی نمایش از چه تعداد پیکسل تشکیل شده است.برای مثال رزولوشن 1280 در 800 نشان دهنده ی این است که در طول صفحه 1280 و در عرض آن 800 پیسل وجود دارد که با ضرب این عدد در هم پیکسل های کل صفحه بدست می آید. **inch: اینچ** واحد اندازهگیری طول برابر با ۱/۱۲ فوت و حدود ۲٫۵۴ سانتیمتر و ۱/۳۶ یارد وقتی گفته می شود اندازه ی led یا lcd شما 10inch هست یعنی اندازهی قطری آن 10 به واحد اینچ هست. **HD full:** رزولیشن 1920در1080 تـوجه شـود بـرای اتصـال انـواع led و lcd بـه بـرد یـا میـرو مـد نظـر خـود بـه درایـور نیـاز داریـد کـه در فروشگاه ما انواع این درایور ها موجود می باشد که یا <u>[درایور های تصویری](http://kavirelectronic.ir/eshop/1110101-hdmi-vga-vga-to-lcd-led)</u> هستند و یا <u>[درایور های](http://kavirelectronic.ir/eshop/1110068-%D8%A7%D9%86%D9%88%D8%A7%D8%B9-%D8%AF%D8%B1%D8%A7%DB%8C%D9%88%D8%B1-%D8%A8%D8%B1%D8%AF%D9%85%DB%8C%DA%A9%D8%B1%D9%88%DA%A9%D9%86%D8%AA%D8%B1%D9%84%D8%B1%DB%8C-%D9%85%D8%AE%D8%B5%D9%88%D8%B5-lcd)</u> میکروکنترلی **پیشنهاد فروشاه برای مطلب بالا:** [انواع تاچ و ال س دی و ال ای دی](http://kavirelectronic.ir/eshop/28-%D8%A7%D9%86%D9%88%D8%A7%D8%B9-%D8%A7%D9%84%D8%B3%DB%8C%D8%AF%DB%8C-%D9%88-%D8%AA%D8%A7%DA%86)

## **[اتصال](https://kavircomputer.ir/%d8%a7%d8%aa%d8%b5%d8%a7%d9%84-panel-%d8%a7%d8%b2-%d8%b7%d8%b1%db%8c%d9%82-%d9%be%d9%88%d8%b1%d8%aa-lvds-%d9%85%d8%a7%d8%af%d8%b1%d8%a8%d8%b1%d8%af-71.html) [Panel](https://kavircomputer.ir/%d8%a7%d8%aa%d8%b5%d8%a7%d9%84-panel-%d8%a7%d8%b2-%d8%b7%d8%b1%db%8c%d9%82-%d9%be%d9%88%d8%b1%d8%aa-lvds-%d9%85%d8%a7%d8%af%d8%b1%d8%a8%d8%b1%d8%af-71.html) [از طریق پورت](https://kavircomputer.ir/%d8%a7%d8%aa%d8%b5%d8%a7%d9%84-panel-%d8%a7%d8%b2-%d8%b7%d8%b1%db%8c%d9%82-%d9%be%d9%88%d8%b1%d8%aa-lvds-%d9%85%d8%a7%d8%af%d8%b1%d8%a8%d8%b1%d8%af-71.html) [LVDS](https://kavircomputer.ir/%d8%a7%d8%aa%d8%b5%d8%a7%d9%84-panel-%d8%a7%d8%b2-%d8%b7%d8%b1%db%8c%d9%82-%d9%be%d9%88%d8%b1%d8%aa-lvds-%d9%85%d8%a7%d8%af%d8%b1%d8%a8%d8%b1%d8%af-71.html) [مادربرد](https://kavircomputer.ir/%d8%a7%d8%aa%d8%b5%d8%a7%d9%84-panel-%d8%a7%d8%b2-%d8%b7%d8%b1%db%8c%d9%82-%d9%be%d9%88%d8%b1%d8%aa-lvds-%d9%85%d8%a7%d8%af%d8%b1%d8%a8%d8%b1%d8%af-71.html)**

#### **نحوه ی استفاده از پورت LVDS و راه اندازی انواع LED :**

اولین قدم: مادربرد شما باید دارای قابلیت نصب کابل lvds را داشته باشد که معمولا یک پورت 30 پین در روی مادربرد بصورت پین هدر می باشد و در کنار آن نوشته شده LVDS

از لحاظ اتصال کابل lvds به پورت lvds باید به سه نته توجه کنید:

- باید پین شماره یک کابل را به پین شماره یک پورت بزنید وگرنه LED شما به احتمال زیاد می سوزد
- و همچنین در مادربردها در کنار پورت lvds چند جمپر وجود دارد که مشخص می کند ولتاژ led شما چقدر باشد البته در led manual م توانید این جمپر ها رو مشخص کنید و ولتاژ آنها را بخوانید توجه کنید باید جمپر روی 3.3 ولت باشد تا به led شما اسیب وارد نشود اگر جمپر روی 12 ولت باشه سریعا led شما می سوزد و اگر روی 5 ولت باشد در دراز مدت led مي سوزد

▪ در بعضی از مادربرد ها میکرو سویچ هایی تعبیه شده که می توان با صفر و یک کردن ان ها میزان رزولیشن led خود را مشخص کنیم که با تغییر اینها باید مادربرد خود را ریستارت کنید تا تغییرات را ببینید مانند تصویر زیر:

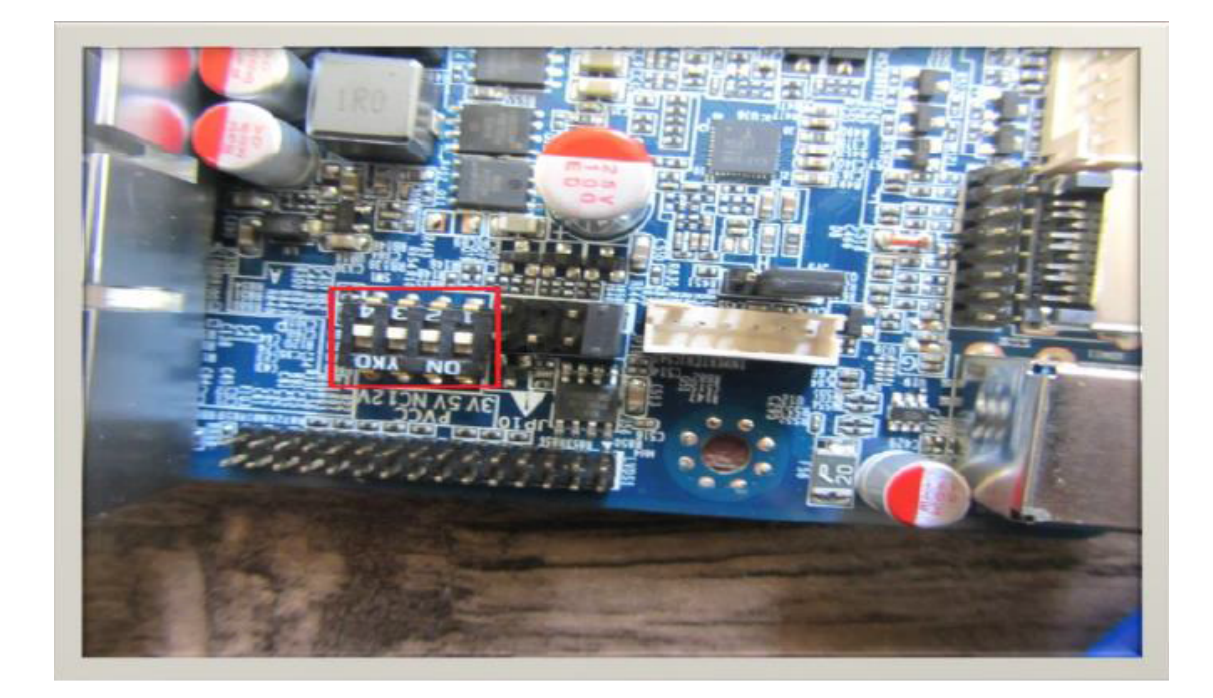

حالا باید در boot تنظیمات مربوط به lvds را انجام دهیم

برای وارد شدن به boot مادربردها معمولا وقتی مادربرد ریستارت می شود با زدن کلید delete وارد boot می شویم

در اولین قدم باید ببینید مادربرد شما رزولیشن led شما را ساپورت می کند یا خیر! برای این منظور در قسمت Chipset به دنبال lvds control و lvds resolution type بگرید از اینجا رزولیشن هایی که مادربرد شما ساپورت می کند را می بینید حال باید رزولیشن را روی رزولیشن led خود قرار دهید.

حال باید lvds را فعال کنید که به دنبال گزینه ای شبیه به device boot display primary بردید که از شما می پرسید مادربرد شما تصویر را اول روی چه پورتی boot کند معمولا این گزینه روی Auto قرار دارد که شما آن را روی lvds قرار دهید در این صورت یک گزینه ی دیگر برای شما فعال خواهد شد به نام device boot display seconderyکه باید به این گزینه توجه کنید و ان را روی vga یا hdmi بستگی دارد به خروجی دومی که شما در دسترس دارید که اگر تنظیمات شما درست نبود بتوان مادربرد را از یک خروجی دیگر بالا بیاورید و دوباره ان را اصلاح کنید و اگر این گزینه(یعنی گزینه دوم) را هم lvds انتخاب کنید و تصویر بالا نیاید کار سخت می شود. چون تصویر روی پروت های دیگه بالا نمی آید.

اگر مادربرد شما رزولیشن led شما را ساپورت نند و همچنین PANEL مد نظر شما از نوع LCD باشد شما به برد واسط نیاز دارید که انواع بردهای تصویری در فروشگاه کویر الکترونیک موجود می باشد که با مراجعه به <u>[این لین](http://kavircomputer.ir/kavircomputer-13.html)ک</u> میتوانید برد ها و ویژگی های آن ها را ببینید.

موفق باشید.

**پیشنهاد فروشاه برای مطلب بالا:**

[انواع](http://kavirelectronic.ir/eshop/28-%D8%A7%D9%86%D9%88%D8%A7%D8%B9-%D8%A7%D9%84%D8%B3%DB%8C%D8%AF%DB%8C-%D9%88-%D8%AA%D8%A7%DA%86) [LED](http://kavirelectronic.ir/eshop/28-%D8%A7%D9%86%D9%88%D8%A7%D8%B9-%D8%A7%D9%84%D8%B3%DB%8C%D8%AF%DB%8C-%D9%88-%D8%AA%D8%A7%DA%86)

[کابل](http://kavircomputer.ir/shop/17-converter) [LVDS](http://kavircomputer.ir/shop/17-converter)

تصاویر مرتبط:

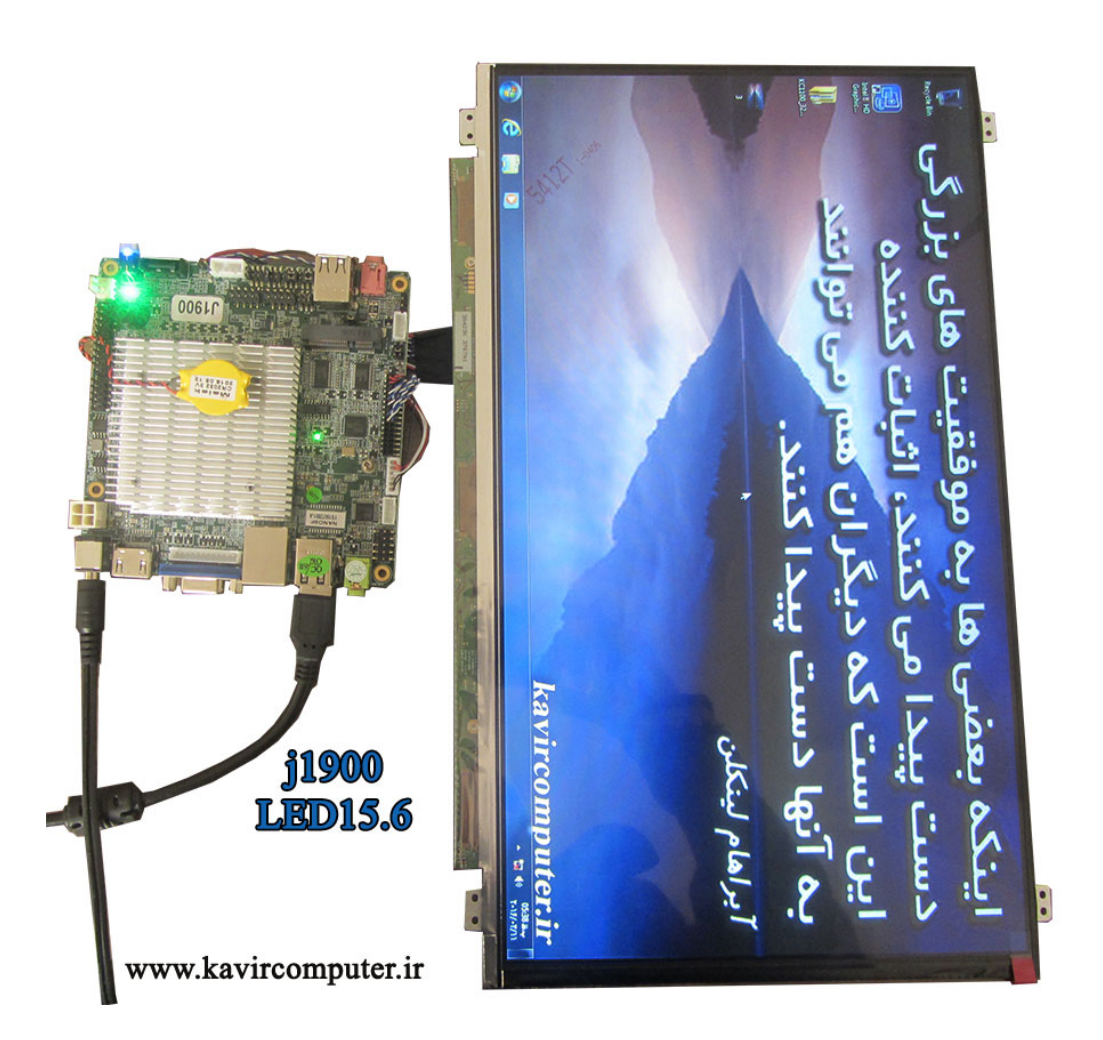

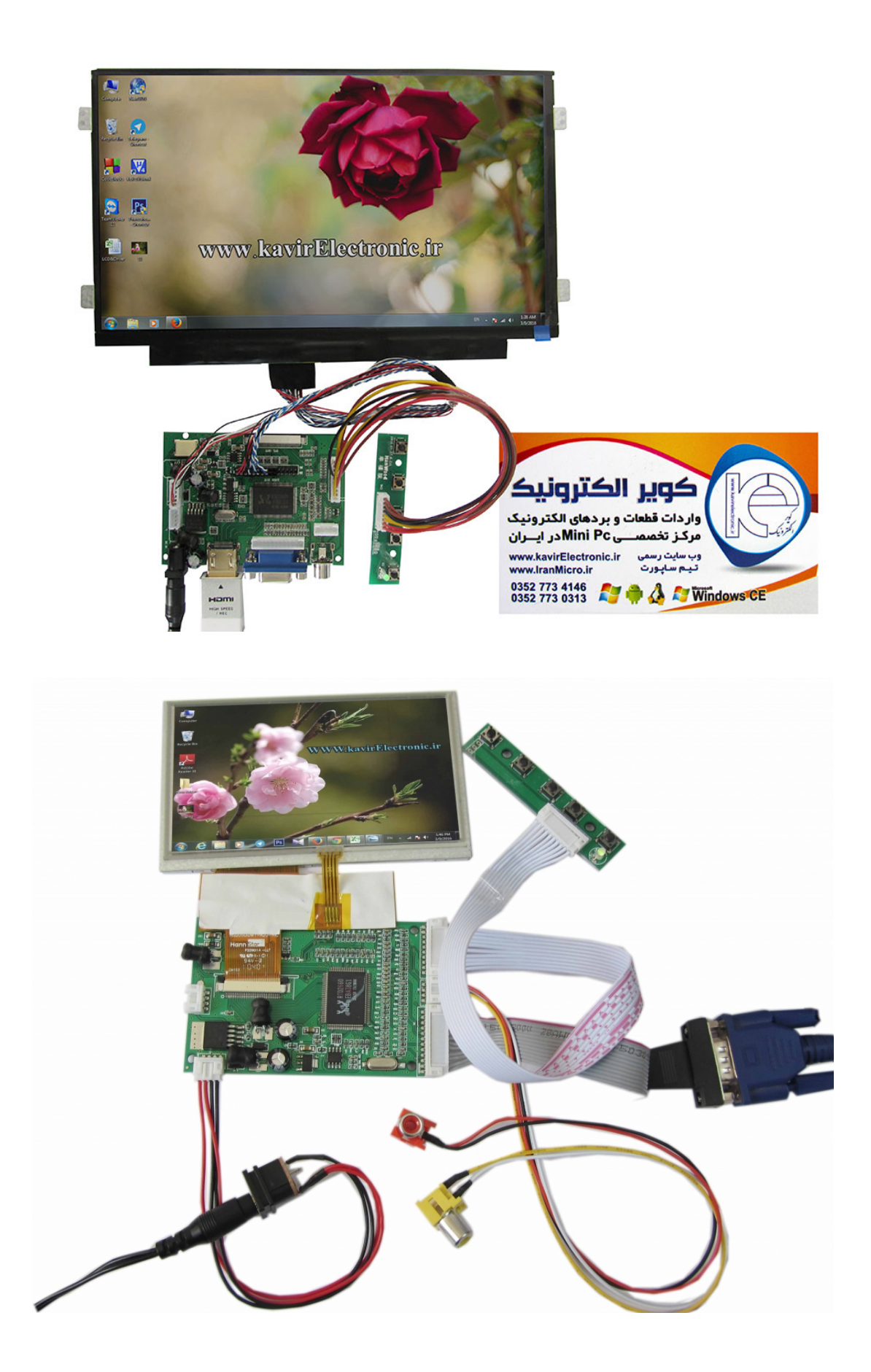